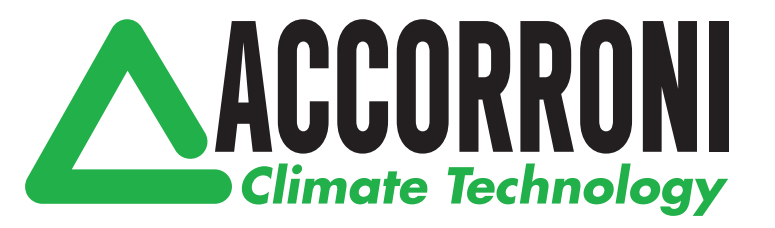

# CONNESSIONI IDRAULICHE ED ELETTRICHE

# **HPE EVO 5÷16T INVERTER**

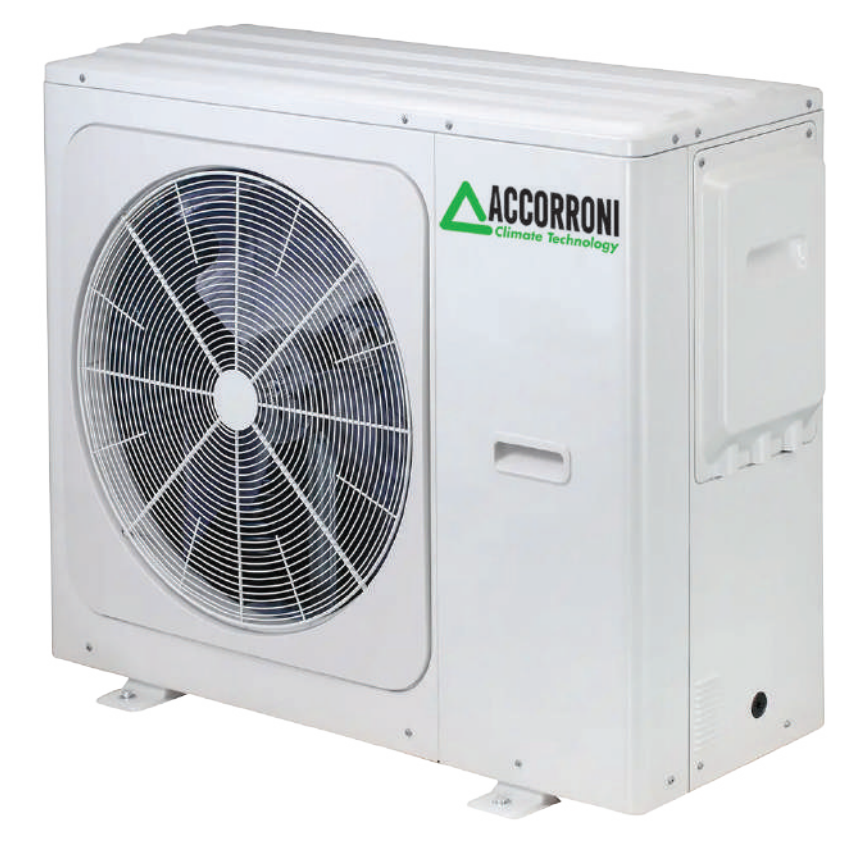

**HPE EVO 5÷16T INVERTER HPE EVO 5÷16T INVERTER**

### Remote controller HMI

Per le impostazioni di base si faccia riferimento al Manuale Istruzioni Utente.

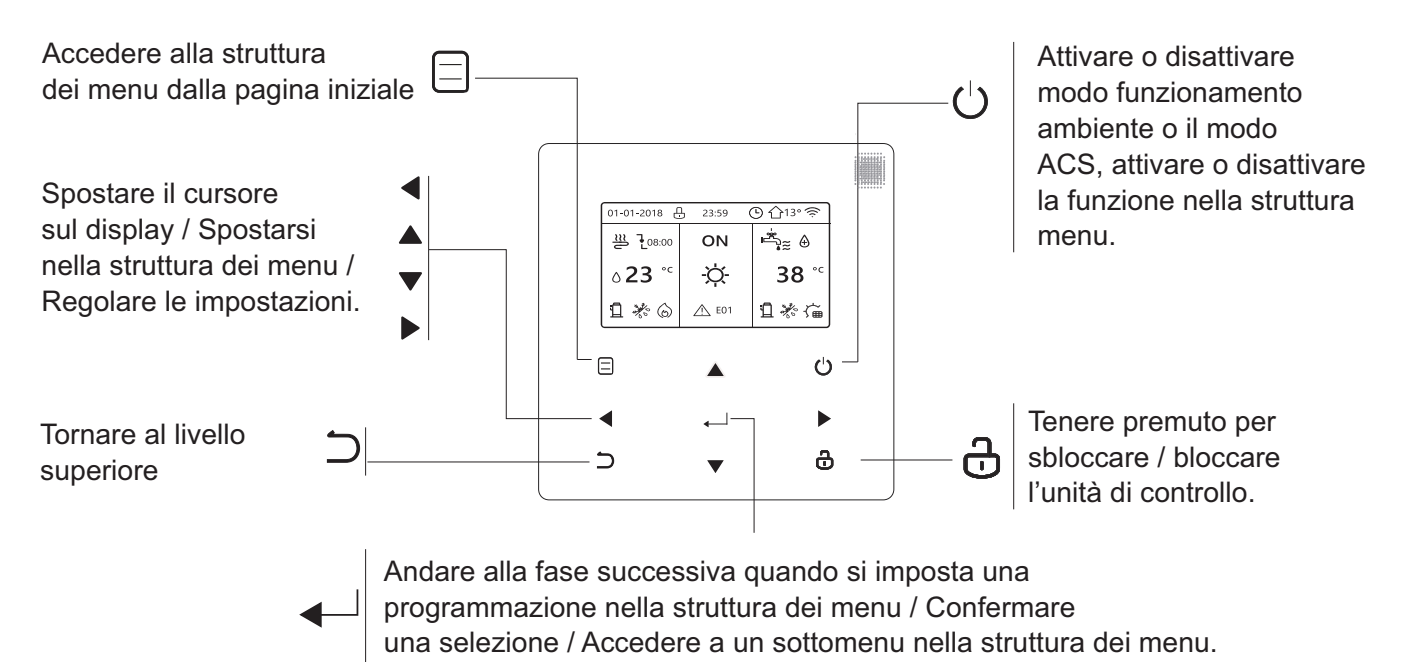

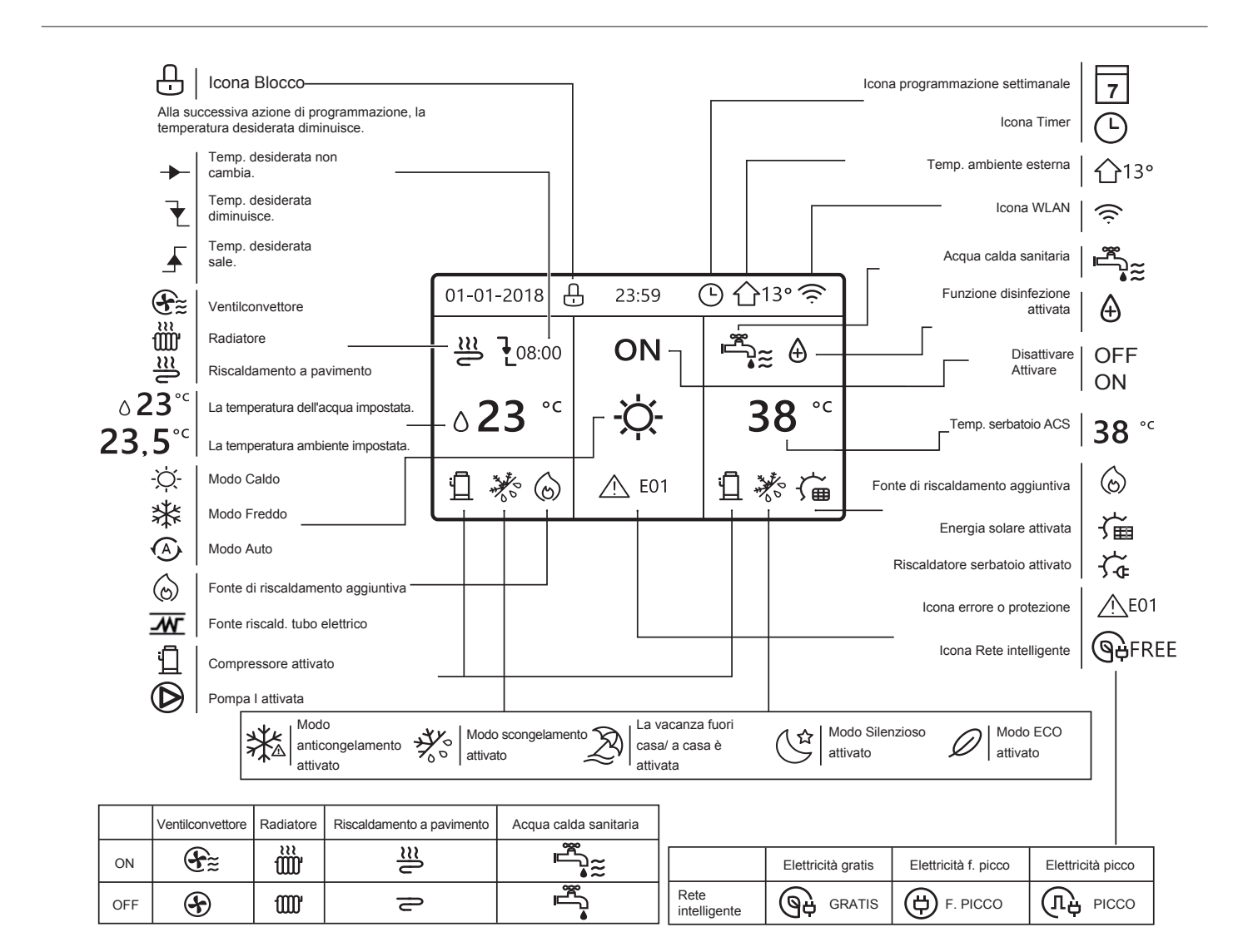

### Come impostare il remote controller della PDC

Utilizzare il controller per attivare o disattivare la modalità di funzionamento (modalità CALDO  $\phi$ , modalità RAFFREDDAMENTO *\** , modalità AUTO  $\circledcirc$ , modalità ACS  $\circledast_{\approx}$ ) dell'unità.

1) Per attivare/disattivare la fase di riscaldamento/raffreddamento oppure il modo ACS muoversi con la

freccia  $|\bullet|_0 |\bullet|$ , in questo modo si selezionerà ed evidenzierà la modalità di funzionamento voluta.

A questo punto premere il tasto " $\circ$ " per attivare/disattivare.

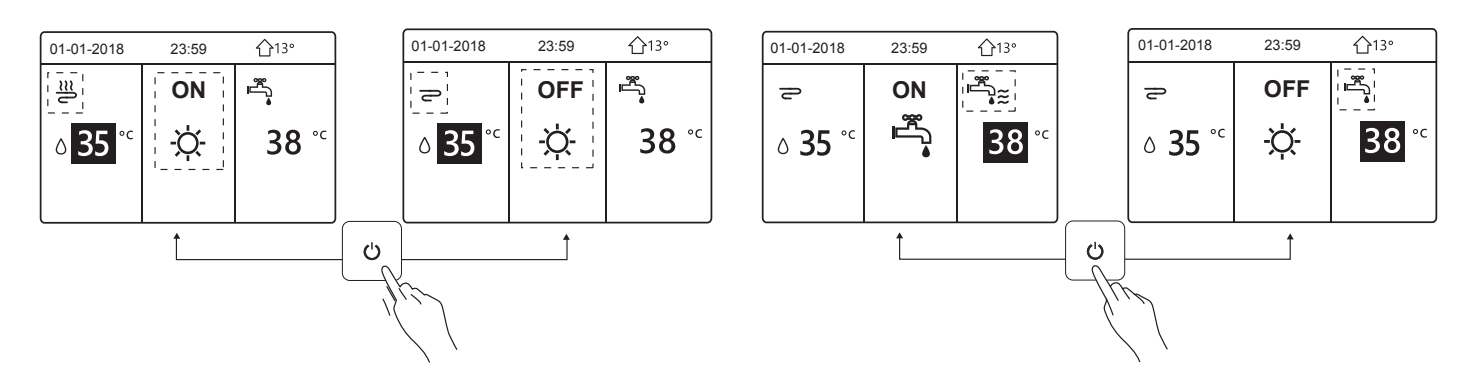

2) Per regolare la temperatura della fase di riscaldamento/raffreddamento oppure il modo ACS muoversi con la freccia  $|\bullet|_0 |\bullet|$ , in questo modo si selezionerà ed evidenzierà la modalità di funzionamento voluta. A questo punto premere il tasto " ▼ " , " ▲ " per regolare il valore della temperatura.

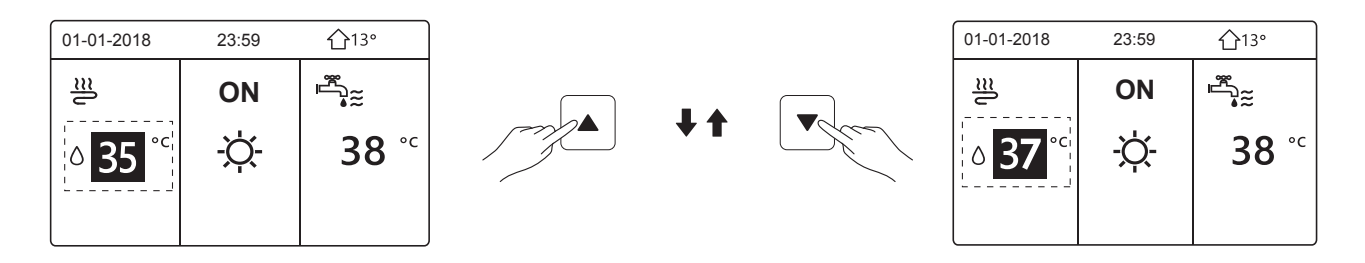

3) Per regolare la modalità di funzionamento, andare su " " > "MODO FUNZIONAMENTO", poi premere "→ ", apparirà la seguente pagina:

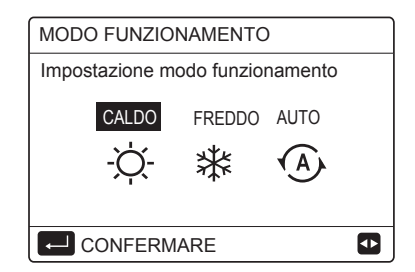

Ci sono tre modalità di funzionamento sull'interfaccia del controller: Modalità:

RISCALDAMENTO, RAFFREDDAMENTO e AUTO, utilizzare '' ◄'', ''►'' per selezionare la modalità e premere " " per confermare. 4

### Scheda elettronica: MHPP**\***RP24

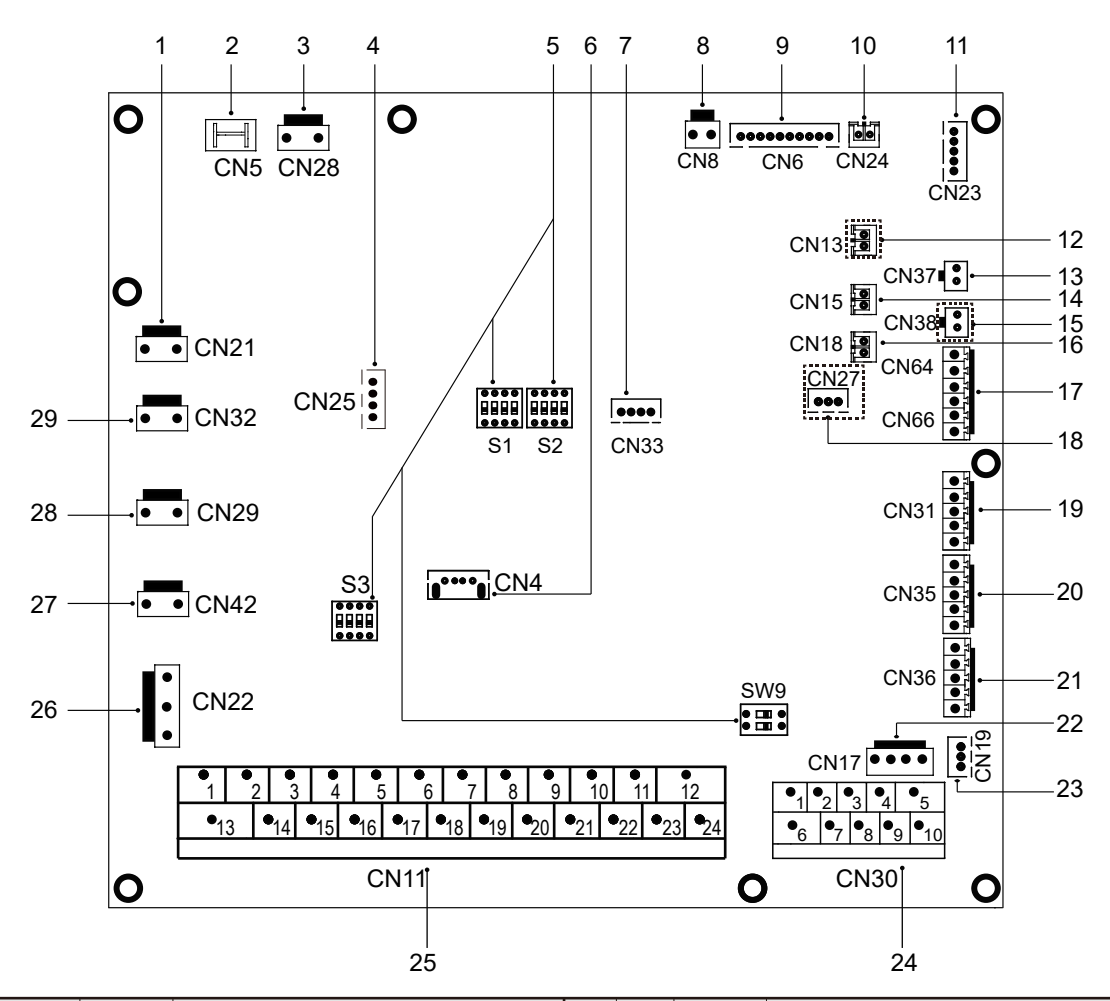

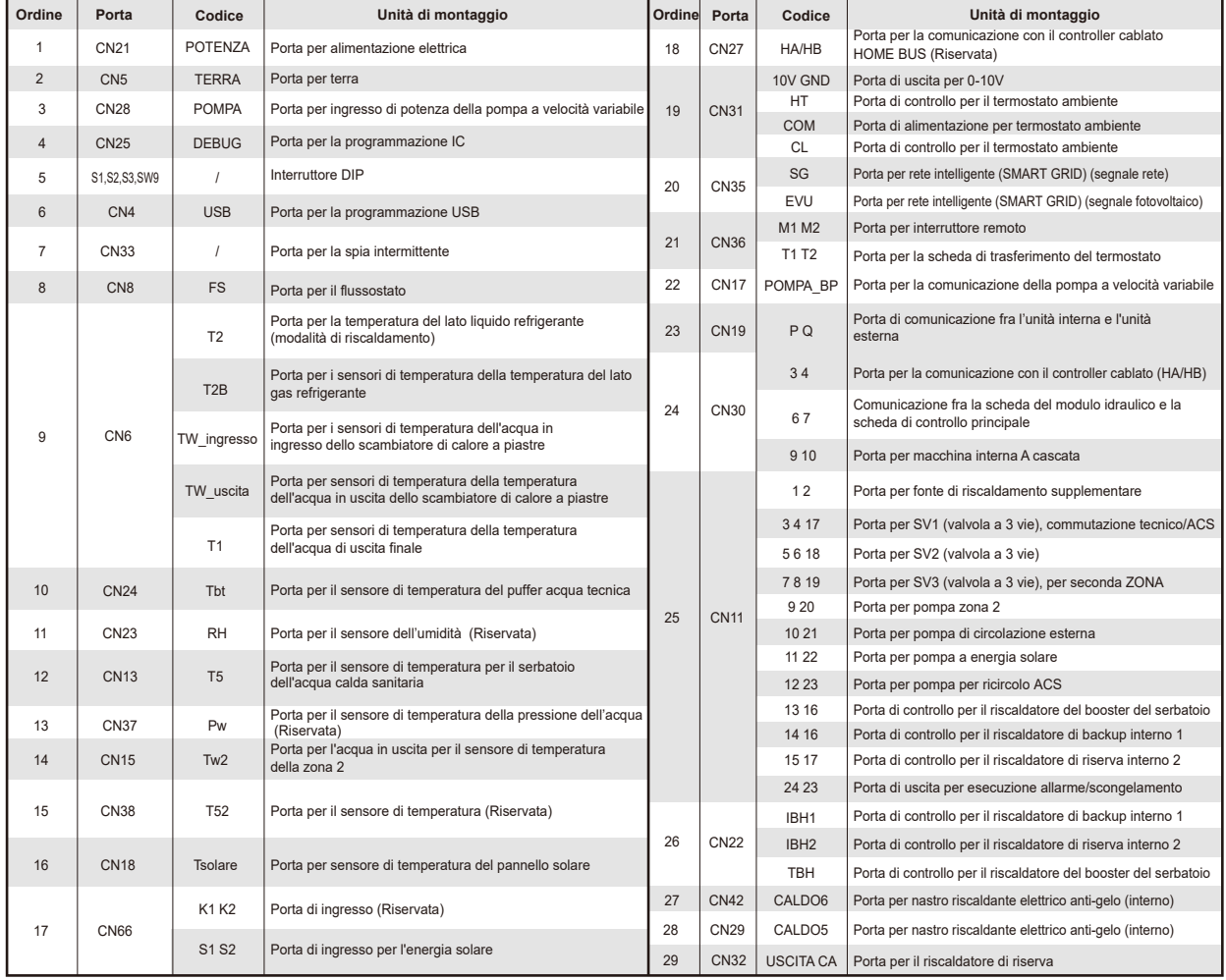

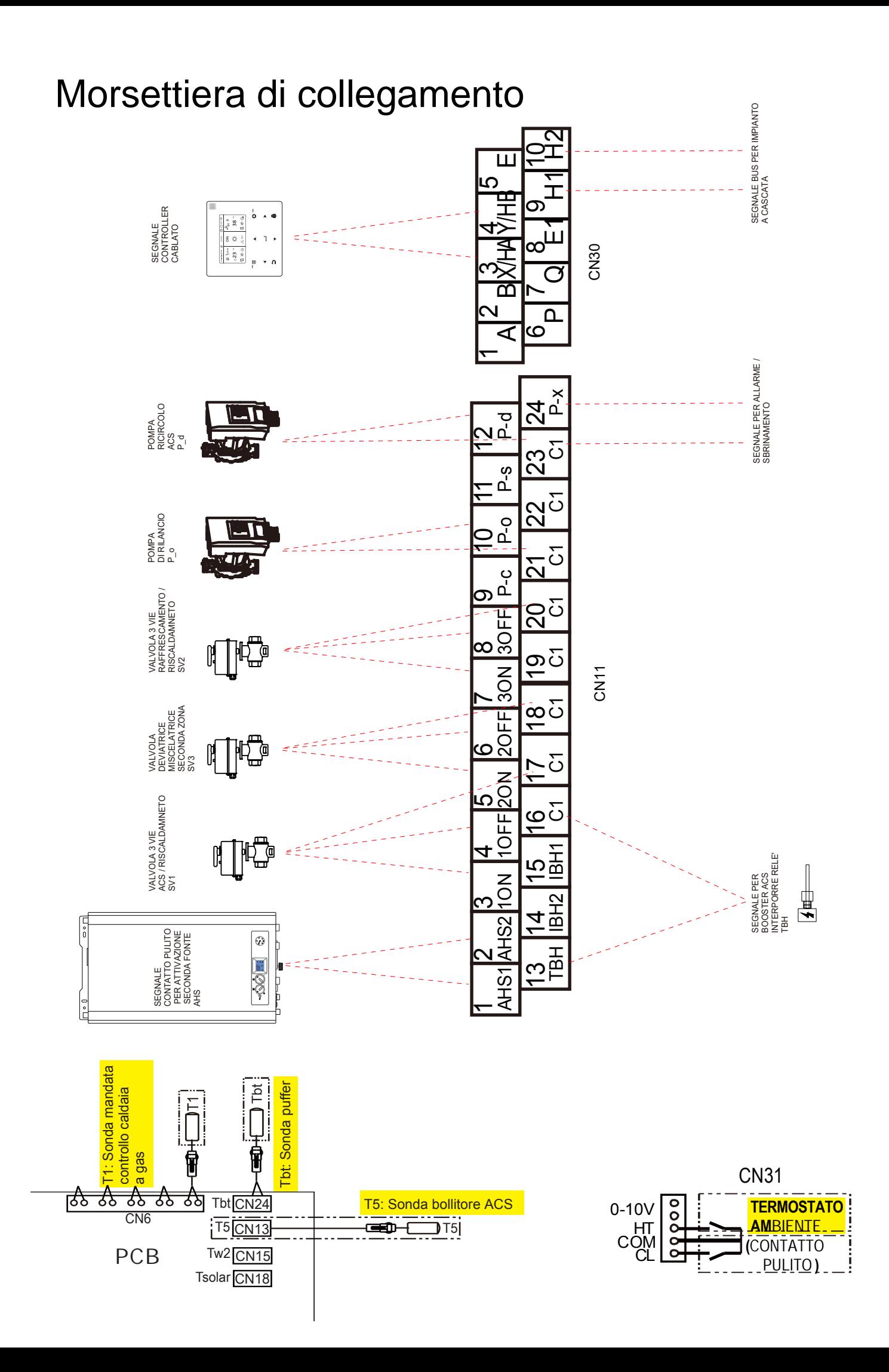

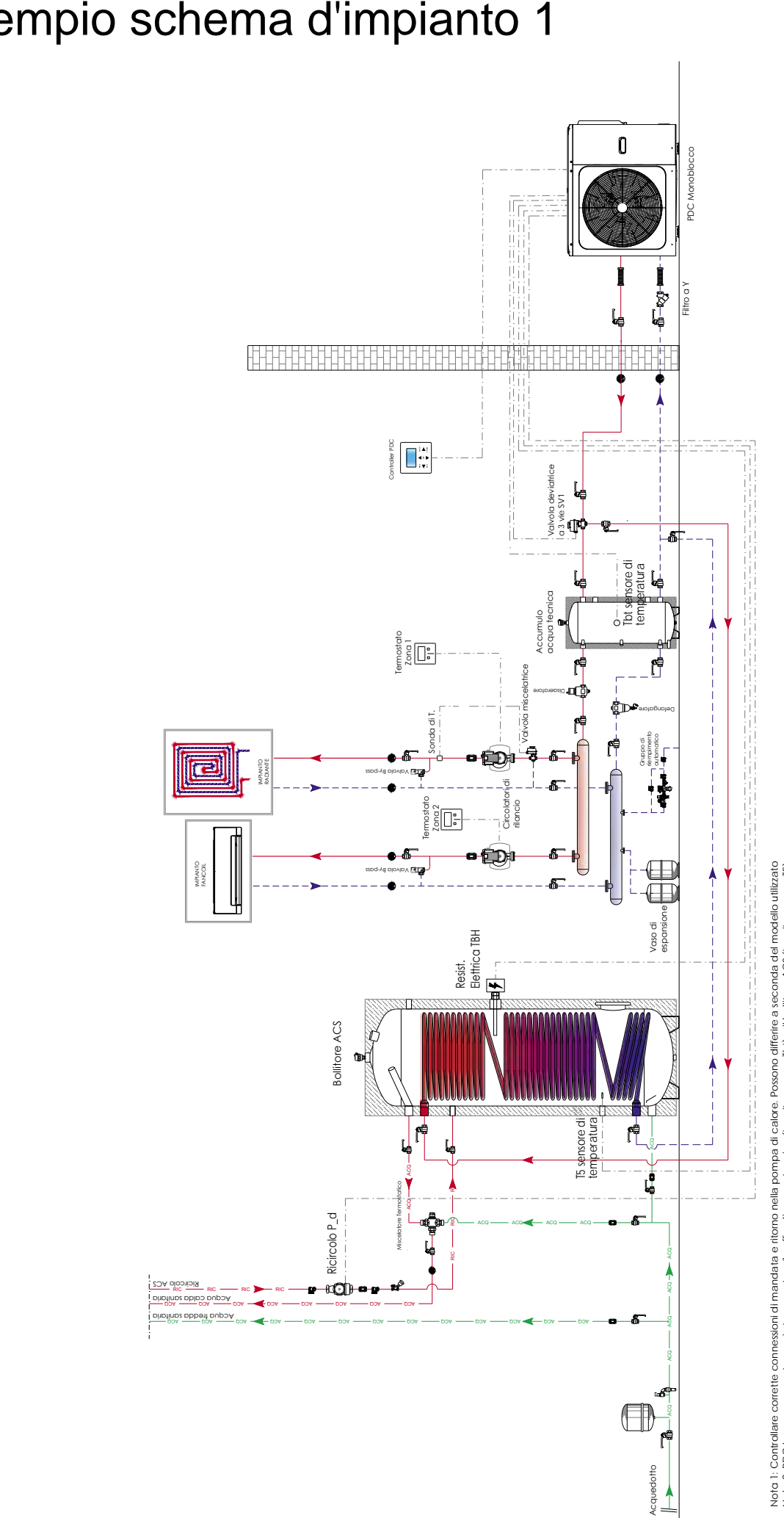

# Esempio schema d'impianto 1

Nota 1: Controllare corrette connessioni di mandata e ritorno nella pompa di calore. Possono differire a seconda del modello utilizato<br>Nota 2: I eDC lavora per mante dell'antrazione corratta l'adquae dichica (transita seri Nota 2: PDC lavora per mantenere in temperatura il puffer di acqua tecnica (tramite sensore Tbt) e il bollitore ACS (tramite sensore T5) Nota 3: I termostato ambiente dell'abitazione comandano le pompe di circolazione di rilancio

### MODALITA' RISCALDAMENTO + PRODUZIONE ACS

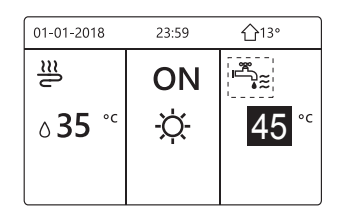

circolazione secondaria. termostato ambiente dell'abitazione controllerà l'ON/OFF della pompa di Tbt situato nel puffer di acqua tecnica.Essa manterrà sempre a della pompa di circolazionein base alla temperatura rilevata dal sensore In questa configurazione l'unità PDC esegue l'ON/OFF del compressore e temperatura il puffer. Il controllo su esso avviene tramite isteresi dT1SH. Il

#### **ACCEDERE AL MENU ''PER SERVIZIOASSISTENZA''**

Premere il tasto  $\equiv$  per visualizzare la struttura menu, scorrere con il tasto  $\blacktriangledown$  fino a visualizzare **''PER SERVIZIO ASSISTENZA''**. Confermare con il tasto , inserire la Password "234 " e  $conferm$ are con  $\Box$ .

1) Come impostare il sensore di temperatura "**Tbt**" : dal menù per SERVIZIO ASSISTENZA,

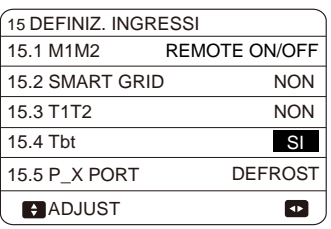

scorrere fino a visualizzare 15.DEFINIZ. INGRESSI confermare. Impostare il parametro 15.4 Tbt su: SI

Il sensore Tbt deve essere connesso alla scheda idronica della PDC alla porta CN24

2) Come impostare l'isteresi del sensore di temperatura "**Tbt**: dal menù per SERVIZIO ASSISTENZA, "

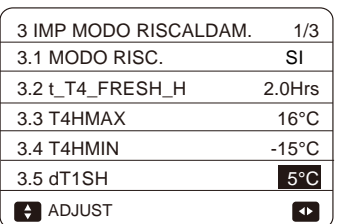

scorrere fino a visualizzare 3.IMP. MODO RISCALDAMENTO confermare. Impostare il parametro 3.5 dT1SH e settare il valore desiderato

3) Come impostare MODO ACS e relativa isteresi: dal menù per SERVIZIO ASSISTENZA, scorrere

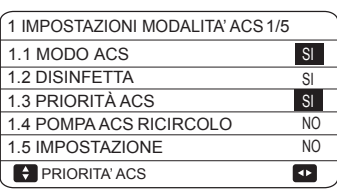

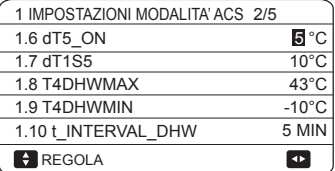

fino a visualizzare "1.IMP. MODO ACS" e confermare. Connettere il sensore T5: Sonda bollitore ACS alla scheda idronica della PDC, alla porta CN13.

Impostare i parametri:

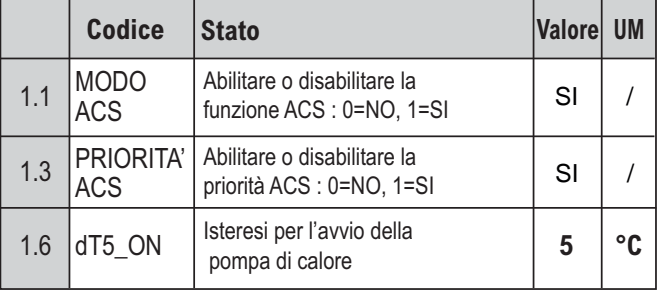

## Esempio schema d'impianto 2

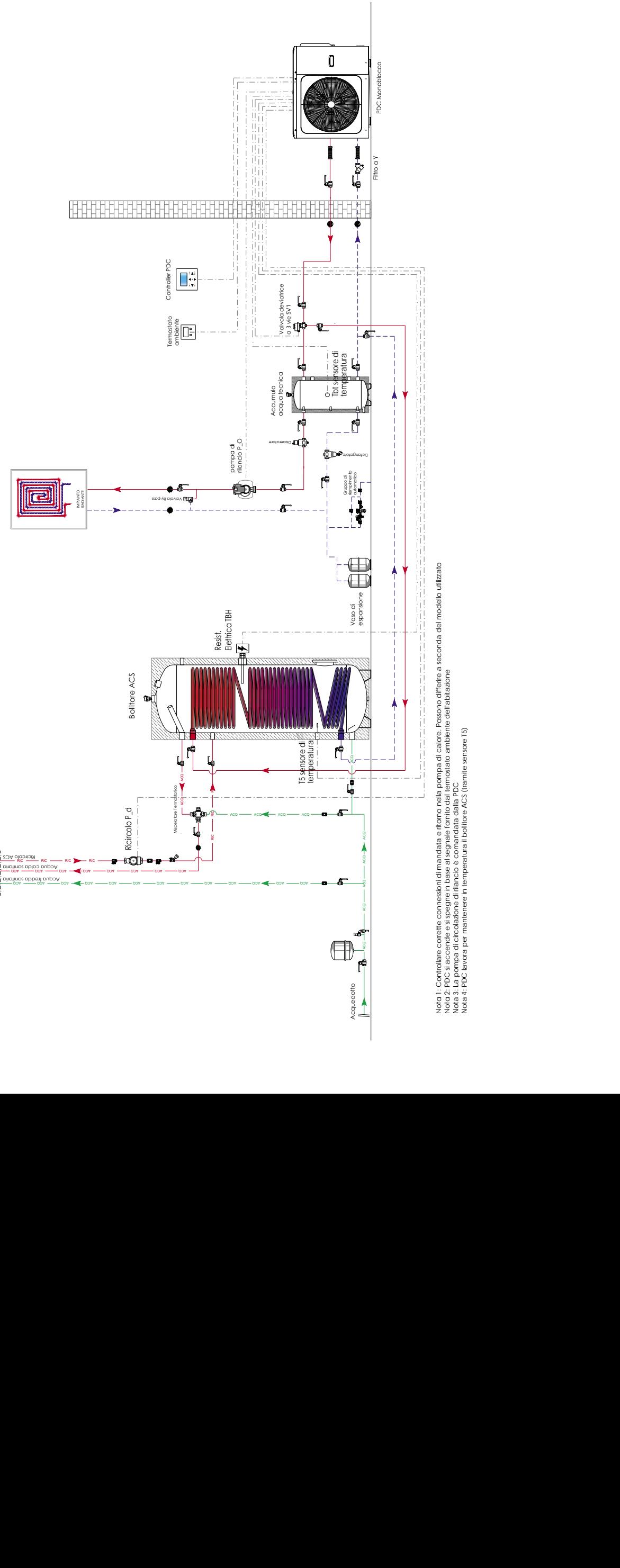

Nota I : Controllare corrette connessioni di mandata e ritorno nella pompa di calore. Possono differire a seconda del modello utilizato<br>Nota 2: PDC si accende e si spegne in base al segnale fornito dal termostato ambiente Nota 2: PDC si accende e si spegne in base al segnale fornito dal termostato ambiente dell'abitazione

Nota 3: La pompa di circolazione di rilancio è comandata dalla PDC Nota 4: PDC lavora per mantenere in temperatura il bollitore ACS (tramite sensore T5)

### MODALITA' RISCALDAMENTO + PRODUZIONE ACS

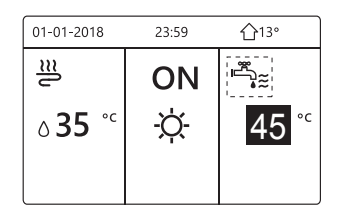

ambiente dell'abitazione (TA). della pompa di circolazione in base alla richiesta da parte del termostato In questa configurazione l'unità PDC esegue l'ON/OFF del compressore e

Tramite controller si potrà selezionare la temperatura di mandata dell'acqua.

#### **ACCEDERE AL MENU ''PER SERVIZIOASSISTENZA''**

confermare con  $\blacktriangleleft$ **''PER SERVIZIO ASSISTENZA''**. Confermare con il tasto , inserire la Password **'' 234 ''** e Premere il tasto  $\Box$  per visualizzare la struttura menu, scorrere con il tasto  $\blacktriangledown$  fino a visualizzare

1) Come selezionare il termostato ambiente dell'abitazione "**Termostato amb**" : dal menù per SERVIZIO

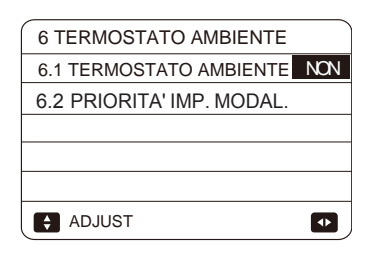

 AMBIENTE, confermare. Impostare il parametro 6.1 come di seguito: ASSISTENZA, scorrere fino a visualizzare 6.TERMOSTATO

- manuale installazione), inoltre gestisce l'ON/OFF della PDC; individualmente (guardare il modo di funzionamento A controllare la fase di riscaldamento e raffrescamento - TERM. AMB= IMPOST. MODO: il termostato ambiente può
- la modalità di risc./raffr. e il set point acqua di mandata sono selezionabili della PDC. (guardare il modo di funzionamento B manuale installazione); tramite il controller della PDC; - TERM. AMB= UNA ZONA: il termostato ambiente controlla l'ON/OFF
- (guardare il modo di funzionamento C manuale installazione); TERM. AMB= **DUE ZONE**: la PDC è connessa a due TA -

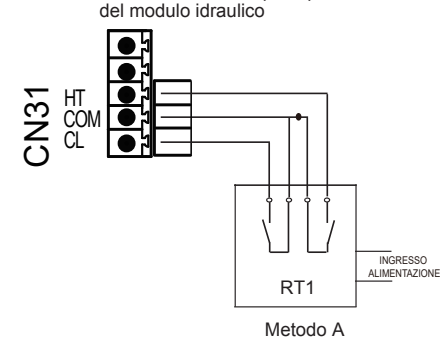

**(Termostato ambiente Bassa tensione)** Scheda di controllo principale

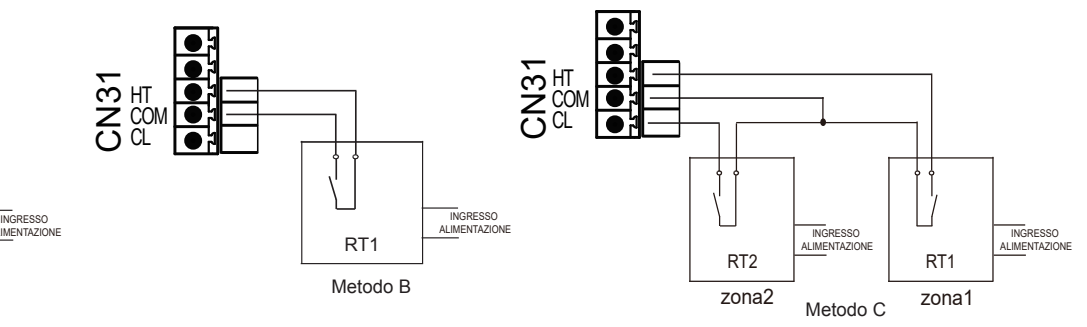

2) Come connettere la pompa di circolazione di rilancio P\_o: connettere ai morsetti 10 e 21 della scheda elettrica PCB del modulo idraulico la pompa di rilancio tramite relè.

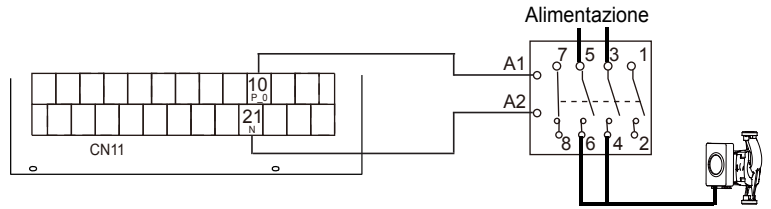

3) Come impostare MODO ACS e relativa isteresi: dal menù per SERVIZIO ASSISTENZA, scorrere

1 IMPOSTAZIONI MODALITA' ACS 1/5 1.1 MODO ACS SI 1.2 DISINFETTA SI 1.3 PRIORITÀ ACS  $\overline{s}$ 1.4 POMPA ACS RICIRCOLO NO 1.5 IMPOSTAZIONE NO **PRIORITA' ACS**  $\overline{\mathbf{r}}$ 

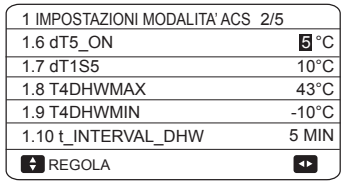

fino a visualizzare "1.IMP. MODO ACS" e confermare. Connettere il sensore T5: Sonda bollitore ACS alla scheda idronica della PDC, alla porta CN13.

Impostare i parametri:

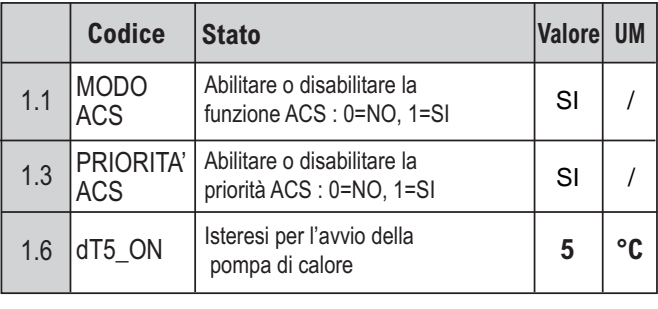

# Esempio schema d'impianto 3

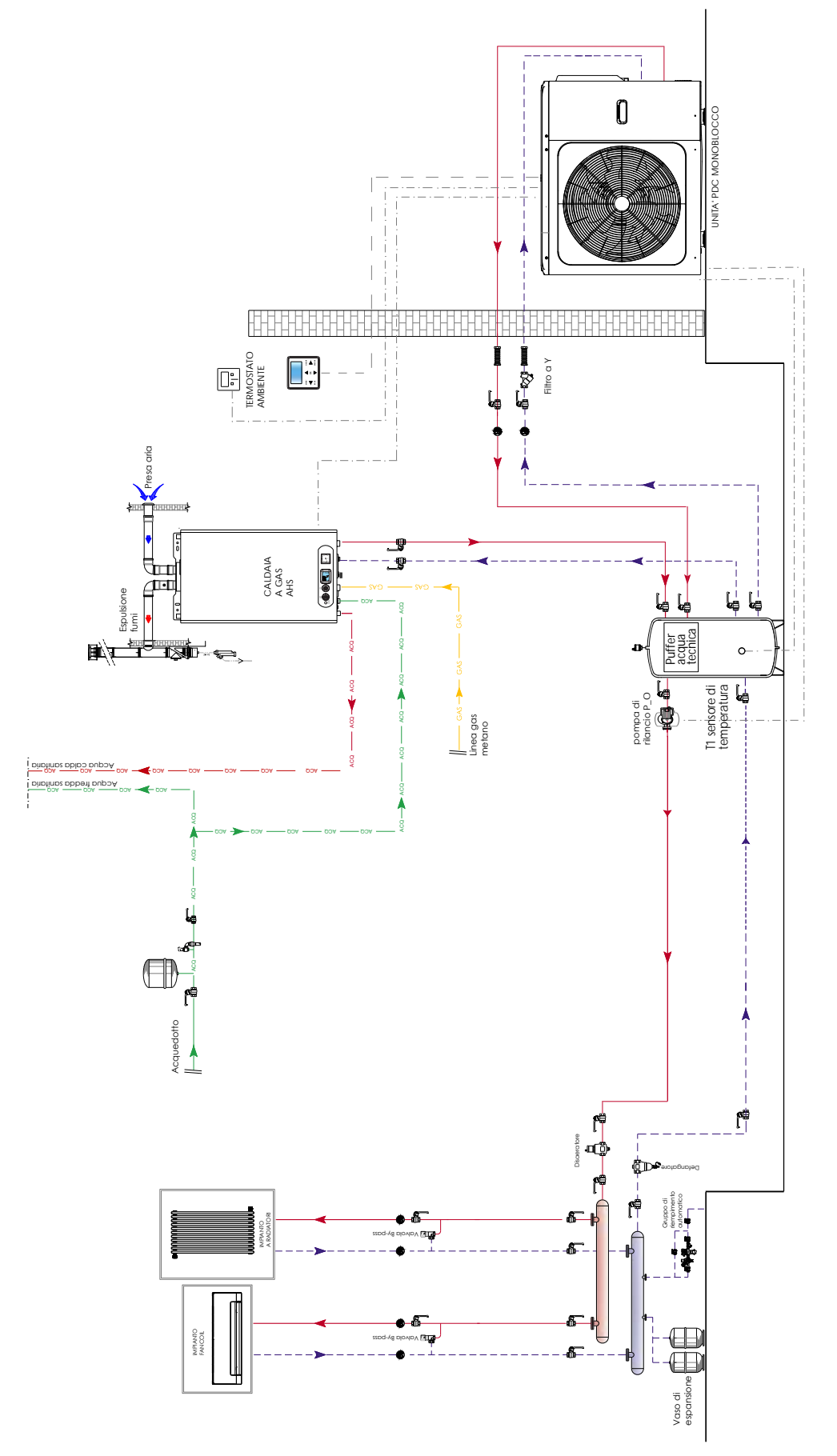

dalla PDC NOTA 1: il circolatore di rilancio a valle del puffer di acqua tecnica deve essere comandato dalla PDC NOTA 1: Il circol

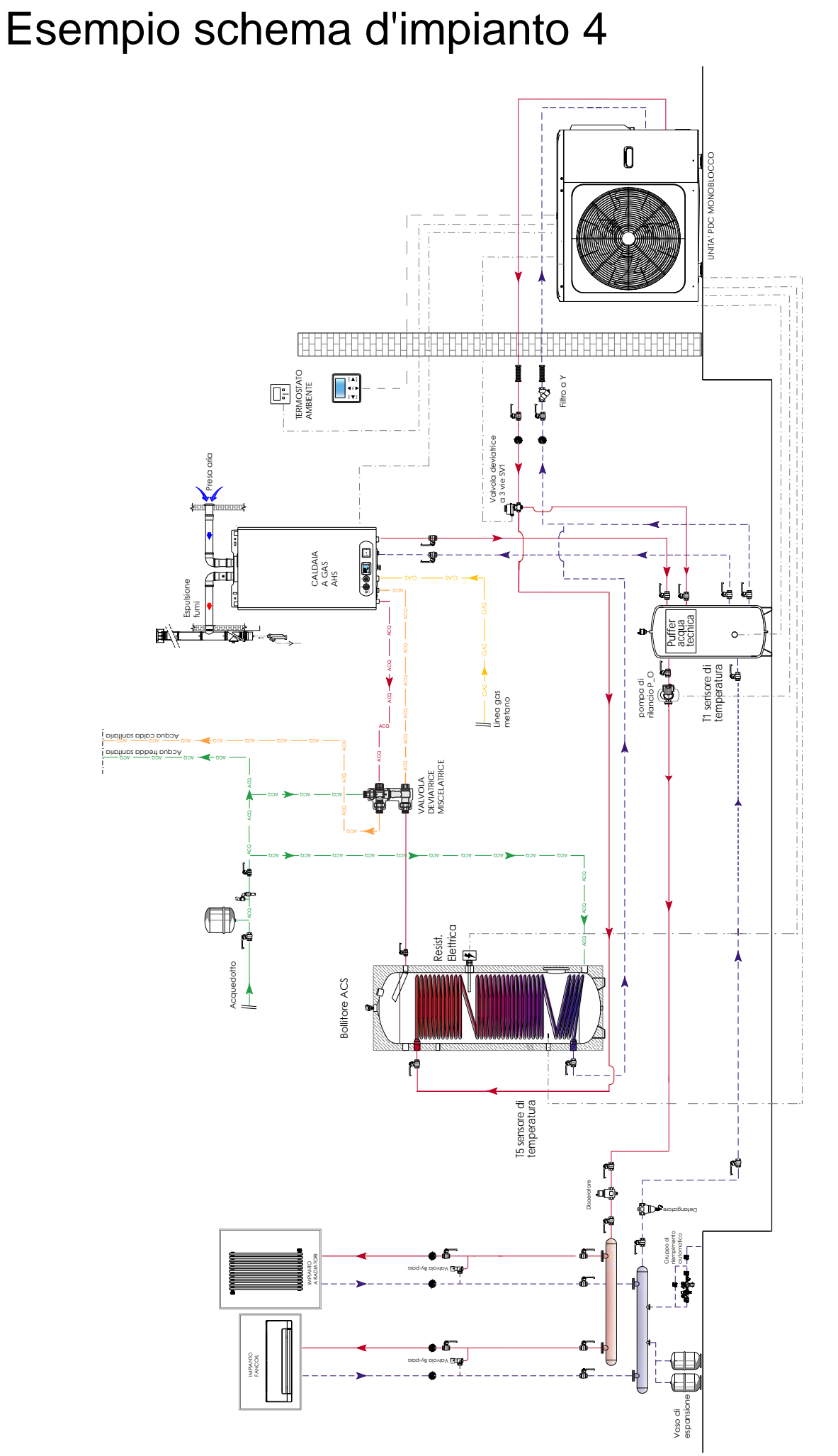

NOTA 1: preriscaldo ACS tramite pompa di calore, con aggiunta di valvola deviatrice/miscelatrice si consente o meno il passaggio di ACS in cardata di ACS in NOTA 1; preriscado ACS tramite pompa di calore, con aggiunta di valvola deviatrice/miscelatrice si co<br>NOTA 2: il circolatore di rilancio a valle del puffer di acqua tecnica deve essere comandato dalla PDC NOTA 2: il circolatore di rilancio a valle del puffer di acqua tecnica deve essere comandato dalla PDC

### MODALITA' RISCALDAMENTO + PRODUZIONE ACS + CALDAIA A GAS

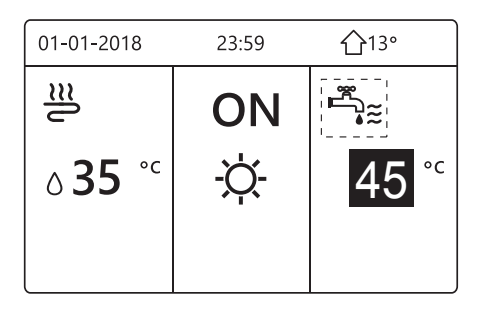

impostazioni. abbinamento con la PDC a seconda del settaggio delle riscaldamento. Essa potrà lavorare stand alone oppure in La caldaia a gas (AHS) entrerà in funzione per supportare la fase di si potrà selezionare la temperatura di mandata dell'acqua. parte del termostato ambiente dell'abitazione (TA).Tramite controller compressore edella pompa di circolazione in base alla richiesta da In questa configurazione l'unità PDC esegue l'ON/OFF del

#### **ACCEDERE AL MENU ''PER SERVIZIOASSISTENZA''**

Premere il tasto  $\Box$  per visualizzare la struttura menu, scorrere con il tasto  $\blacktriangledown$  fino a visualizzare **''PER SERVIZIO ASSISTENZA''**. Confermare con il tasto  $\Box$ , inserire la Password "234 " e  $conferm$ are con  $\longrightarrow$ .

1) Come impostare il "TERMOSTATO AMBIENTE" sulla PDC: dal menù per SERVIZIO ASSISTENZA,

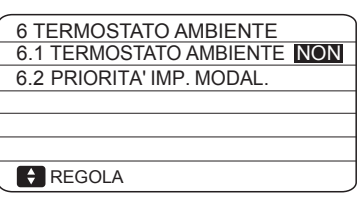

**RT2 POWER** CN31 CL COM HT

Metodo B

scorrere fino a visualizzare "6.TERMOSTATO AMBIENTE" e confermare. Apparirà la seguente pagina:

Impostare il parametro 6.1 su: UNA ZONA il cablaggio del termostato ambiente deve seguire il "metodo B"

(vedi manuale PDC) -L'ON/OFF della PDC è controllato dal Termostato ambiente dell'abitazione; .

**(Termostato ambiente Bassa tensione)** Scheda di controllo principale

del modulo idraulico

-La modalità di riscaldamento/raffreddamento e il set point dell'acqua di mandata sono controllati tramite PDC

2) Come impostare "ALTRA FONTE DI RISCALDMAENTO" :dal menù per SERVIZIO ASSISTENZA,

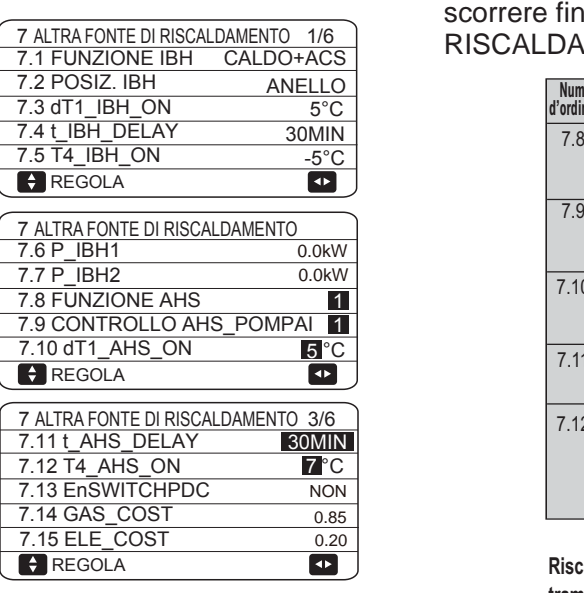

scorrere fino a visualizzare: "7. ALTRA FONTE DI RISCALDAMENTO" e confermare. Apparirà la seguente pagina:

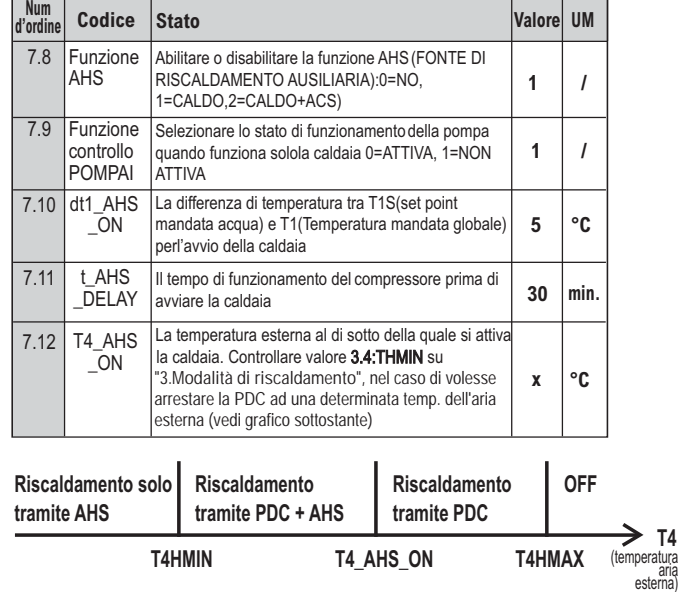

**\* AHS: auxiliary heating source, fonte di riscaldamento ausiliaria (caldaia)**

3) Come connettere la pompa di circolazione di rilancio P\_o: connettere ai morsetti 10 e 21 della scheda elettrica PCB del modulo idraulico la pompa di rilancio tramite relè.

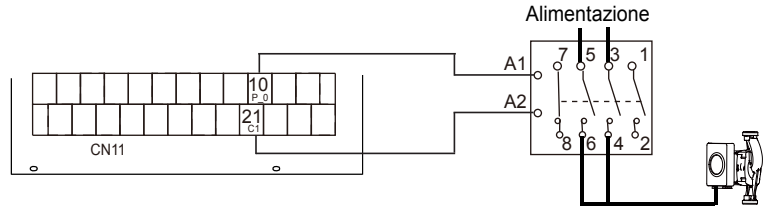

4) Come impostare **MODO ACS** e relativa isteresi: dal menù per SERVIZIO ASSISTENZA, scorrere

fino a visualizzare "1.IMP. MODO ACS" e confermare.

Connettere il sensore T5: Sonda bollitore ACS alla scheda idronica della PDC, alla porta CN13.

1 IMPOSTAZIONI MODALITA' ACS 1/5 1.1 MODO ACS SI 1.2 DISINFETTA **S** 1.3 PRIORITÀ ACS SI 1.4 POMPA ACS RICIRCOLO NO NO 1.5 IMPOSTAZIONE **PRIORITA' ACS**  $\overline{\mathbf{p}}$ 1 IMPOSTAZIONI MODALITA' ACS 2/5 1.6 dT5\_ON 5 °C 1.7 dT1S5 10°C 1.8 T4DHWMAX 43°C 1.9 T4DHWMIN  $-10^{\circ}$ C 1.10 t\_INTERVAL\_DHW 5 MIN REGOLA  $\overline{\mathbf{u}}$ 

Impostare i parametri:

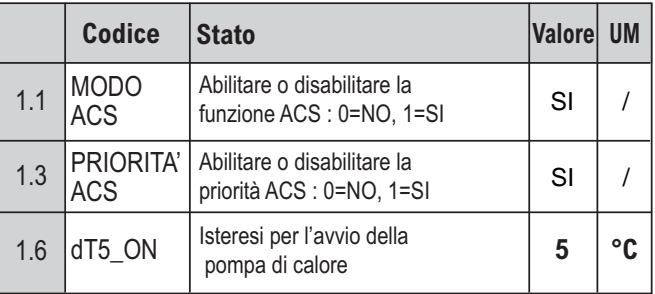

 Questa regolazione si utilizza nello schema d'impianto n°4. Nello schema d'impianto n°3, l'acqua calda sanitaria viene prodotta istantaneamente dalla caldaia a gas.

5) Come connettere il sensore di temperatura mandata T1 per controllo caldaia a gas: è necessario connettere il sensore alla scheda idronica della PDC alla porta CN6

### **7 PRECAUZIONI PER L'INST** Dimensionale PDC

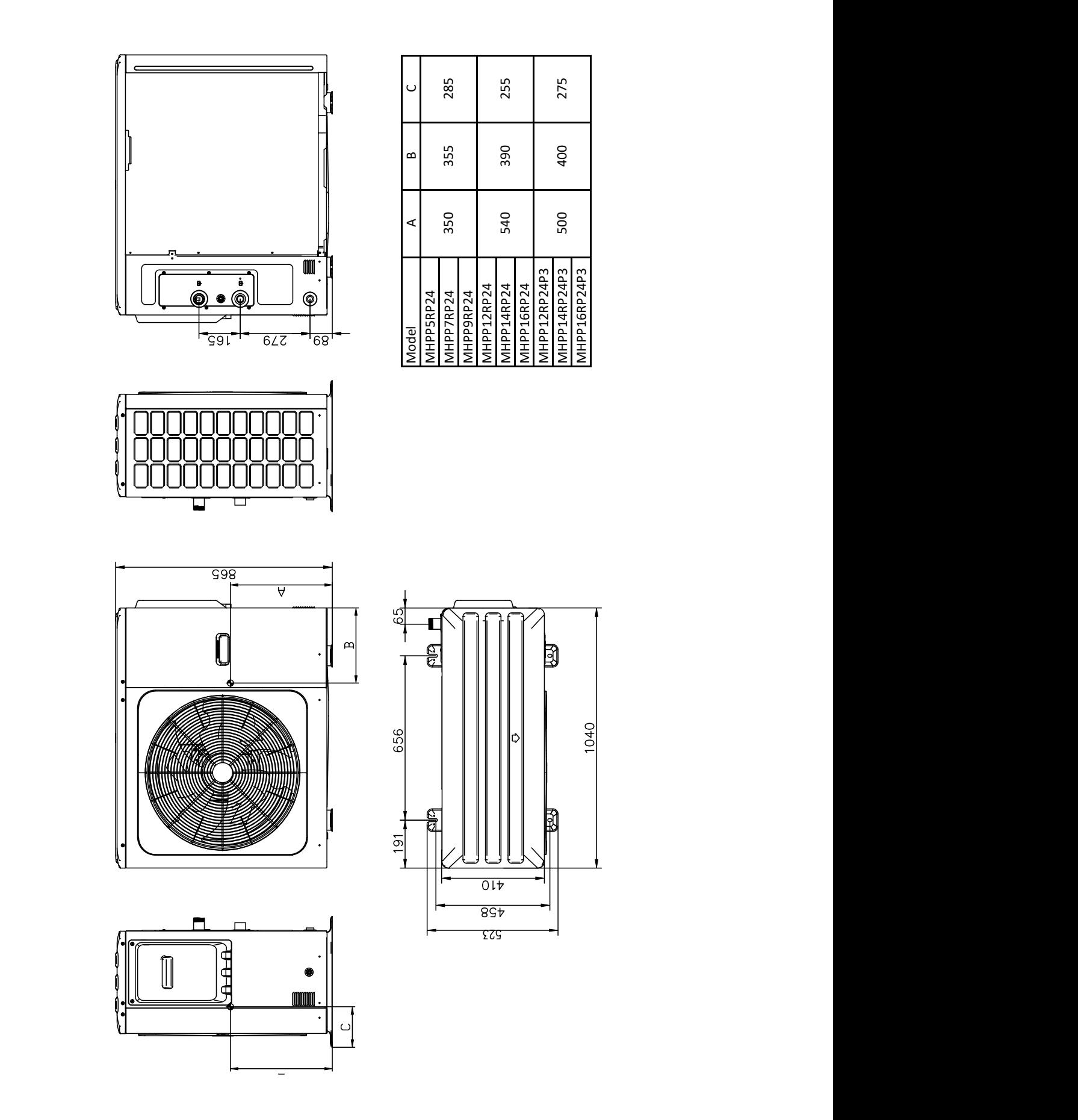

Il Fabbricante declina ogni responsabilità per le possibili inesattezze se dovute ad errori di trascrizione o di stampa.Si riserva altresì il diritto di apportare ai propri prodotti quelle modifiche che riterrà necessarie o utili, senza pregiudicarne le caratteristiche essenziali.